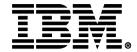

**Enhancements to DB2 Administration Tool to Make your DBA Life Easier** 

DB2 Administration Tool V10.2

**DB2 Object Comparison Tool V10.2** 

#### **Joseph Reynolds**

Architect – IM Tools jreynold@us.ibm.com

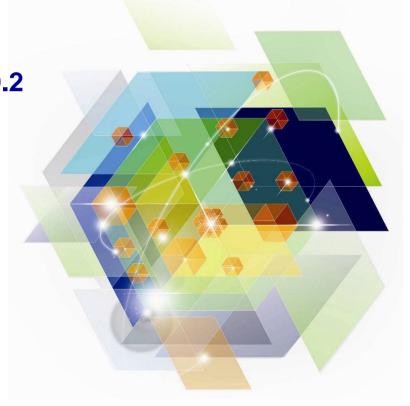

#### **Agenda**

- DB2 Administration Tool V10.2
  - Table Details
  - Package Details
  - Change Management
- DB2 Object Comparison Tool V10.2
  - Save Compare results
  - Ignoring changes
  - Excluding objects
  - Masking enhancements
- Customize using Tools Customizer for z/OS

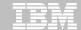

#### **DB2 Administration Tool Enhancements**

## **Catalog Navigation**

```
Session A - [43 x 80]
File Edit View Communication Actions Window Help
 DB2 Admin ------------ DSNA System Catalog
Option ===> t_
Object options:
                                                           DB2 System: DSNA
  AO - Authorization options
                                                           DB2 SOL ID: J148286
   G - Storage groups
                                       P - Plans
   D - Databases
                                       L - Collections
   S - Table spaces
                                       K - Packages
   T - Tables, views, and aliases
   V - Views
                                       H - Schemas
   A - Aliases
                                       E - User defined data types
   Y - Synonyms
                                       F - Functions
   X - Indexes
                                       0 - Stored procedures
   C - Columns
                                       J - Triggers
   N - Constraints
                                       0 - Sequences
  DS - Database structures
                                     DSP - DS with plans and packages
 PDC - DB2 pending definition changes
Enter standard selection criteria (Using a LIKE operator, criteria saved):
                                  > Grantor ===>
          ===> EMP%
                                     Grantee ===>
Owner
         ===> DSN8%
In D/L/H ===>
                                     Switch Catalog Copy ===> N (N/S/C)
And/or other selection criteria (option xC shows you columns for option x)
Column ===>
                                  > Operator ===>
                                                           Value ===>
  *ADB21
                                                                            02/015
```

- Full set of object and authorization options
- Input fields for common predicate values
- May use LIKE or = predicate operator
- May also "fast path" a catalog navigation query with the "CAT" or "?" primary command
  - Eg. "?T DSN8%.EMP%:"

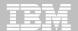

# **Catalog Navigation – a typical display**

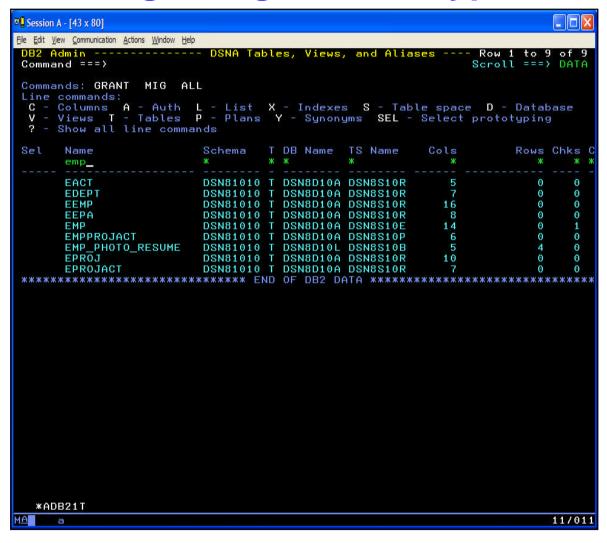

- Primary commands perform on each object in the list
- Line commands perform on one object in the list
- Filter fields to hide objects in the list
- May offer dozens of operations from a given catalog navigation panel

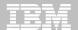

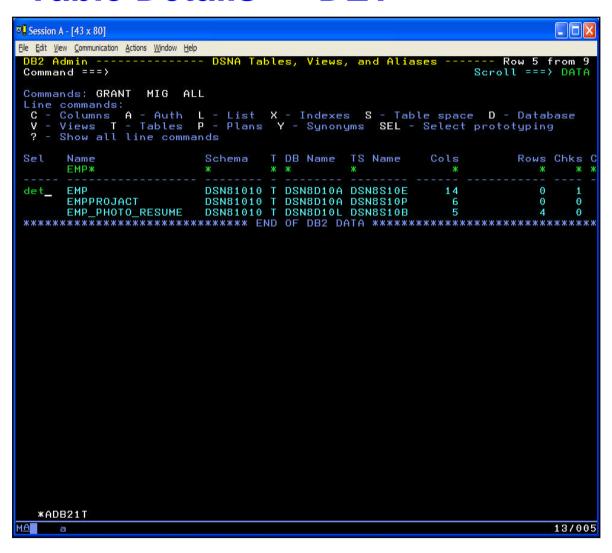

- Show detail information for the table and certain related objects – all from one display
- DET line command against a table
- DET primary command on a list of tables

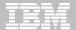

```
Session A - [43 x 80]
File Edit View Communication Actions Window Help
DB2 Admin ---------- DSNA Details for object(s)
                                                                  Scroll ===> CSR
Command ===>
Commands: SAVE
 Details for table (label) : DSN81010.EMP
_ Table information
      Table schema . . . : DSN81010
                                           Table name . . . : EMP
                                           Created . : 2012-05-03-16.36.40.837159
      Created by . . . : DB2ADM
      Table space name . : DSN8S10E
                                           Database name . . : DSN8D10A
      Object ID for table: 18
                                           DB ID for database : 264
                                           Primary key OBID . : 21
      Maximum row length: 107
                                           Primary key columns: 1
      Number of columns : 14
                                           EDIT procedure name: DSN8EAE1
      Validate procedure : N/A
                                           Child relations . : 3
      Parent relations . : 1
      Auditing . . . . : AUDIT NONE
                                           Status . . : X - Unique constraint
     Data capture . . . : NO Restrict on DROP . : NO
                                           Altered . : 2012-05-03-16.36.40.837159
                                           Check constraints : 1
     Encoding scheme . : E - EBCDIC
Check flag . . : No
Created in DB2 Ver : O - DB2 V10
                                           Col. in part. key : 0
                                           VOLATILE table . . : No
                                           Dependent MOTS . . : 0
      Data version . . . : 0
      Table owner . . . : DSN81010
      Owner type . . . : Auth ID
                                           Append specified . : No
      Clone table schema :
                                           Clone table name . :
      Access control . . : ' ' - Not enforced
      Number of hash cols: 0
      Versioning Schema. :
                                           Versioning Table . :
      Statistical data . : RUNSTATS timestamp: 2012-06-12-04.06.58.395306
      Row count . . . . : 0
                                          (Float fmt) : 0.00000000000000E+00
                                          (Float fmt) : 0.000000000000000E+00
      Occupied pages . . : 0
      Pct TS pages w/rows: 0
                                          % compressed: 0
                                          KButes DASD : 2.880000000000000E+03
      Average row length: 0
     Associated remarks :
   Column information for table : DSN81010.EMP
      Column Name
                         Col No Col Type Length Scale Null Def FP
                                                                         Col card
  *ADBPD
                                                                              08/004
```

- Table information is followed by columns, indexes and aliases
- Information is displayed in "sections"
- Fully scrollable display
- FIND and RFIND locate a value
- SAVE writes to a file

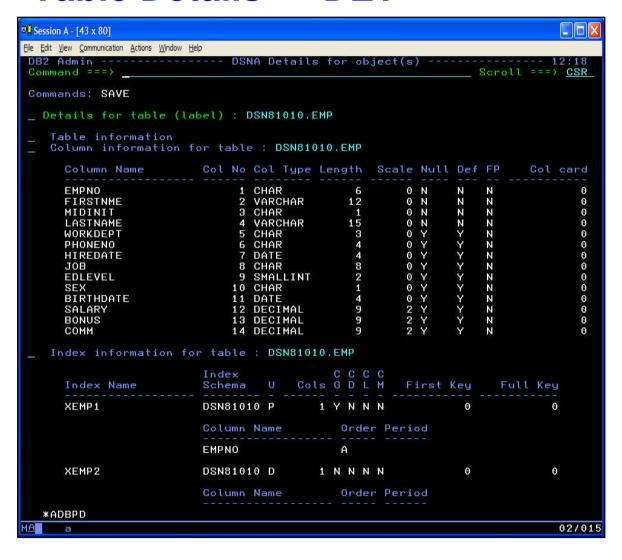

 Sections can be collapsed or expanded individually with '-' and '+' line commands

or

- ZOOM primary command/PFKey
  - Cursor sensitive
    - Command line collapses all sections
    - On a section collapses just that section and its "children"

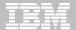

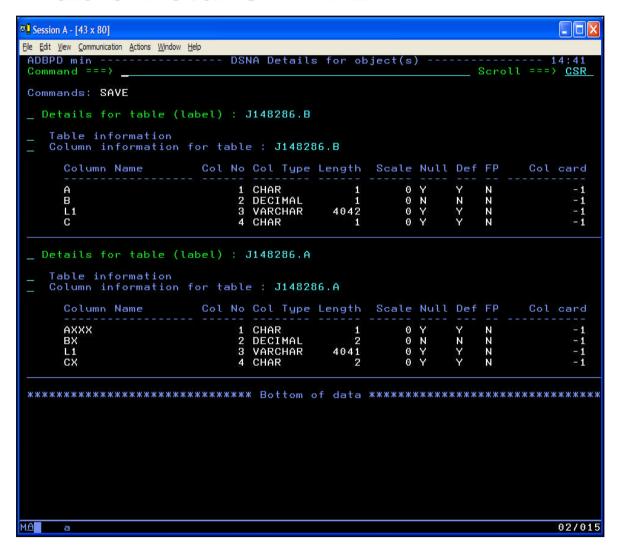

- DET as a primary command shows multiple tables
- Two tables are shown
- "Table information" sections have been collapsed

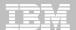

#### Package Details – "DET"

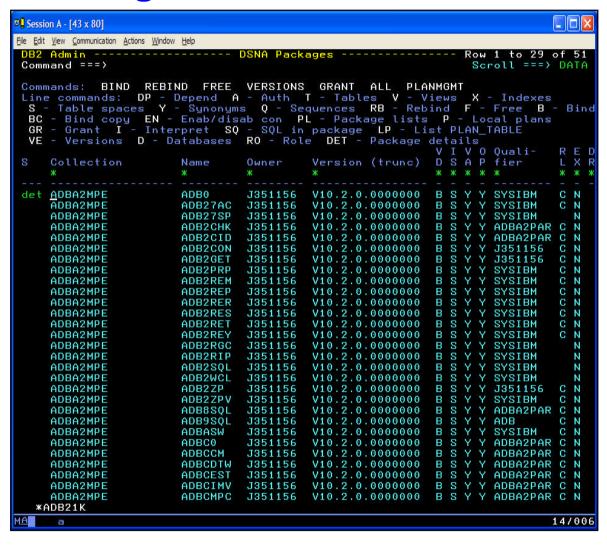

- Show detail information for a package and its SQL statements – all from one display
- DET line command against a package
- DET primary command on a list of packages

#### Package Details – "DET"

```
Session A - [43 x 80]
File Edit View Communication Actions Window Help
DB2 Admin ------ DSNA Details for object(s)
Command ===>
                                                                   Scroll ===> CSR
Commands: SAVE
 Details for package : ADBO
                                                      in collection : ADBA2MPE
   Package information
     Package type . . . . . . . . . . . Created by BIND PACKAGE
                                          V10.2.0.0000000
     Authorization ID of owner . . .
                                          J351156
                                          Auth ID
     Authorization ID of creator . . :
                                          J351156
                                          2012-07-28-08.53.25.050520
     Created timestamp . . . . . . :
                                          2012-07-28-08.53.25.050520
     Latest BIND timestamp . . . . . :
     Version under which package bound: V10
     Qualifier for unqualified SQL . :
                                          SYSIBM
     Operative status of package . . :
                                          Package is valid and operative
     Resource and authorization check: At BIND time
     Size of the base section (bytes) :
                                          6800
                                                   (in EDM pool during execution)
     Average DML section size (butes)
                                          30851
                                                   (loaded when needed during exec)
     Package bound with EXPLAIN . . . :
                                          No
     SQLERROR specified at BIND time
                                          No - SQLERROR(NOPACKAGE) specified
     BIND or REBIND from remote loc.
                                          No - (RE)BIND was from a local system
     Remote packages creation method
     Source of the package . . . . . :
Number of enabled/disabled conn. :
                                          ADB. VAZAPAR. SADBDBRM
    Data concurrency . . . . . . . :

Effect on blocking . . . . . :

DEGREE of I/O parallelism . . . :
                                          B - not required
                                          Allow blocking for ambiguous cursors
                                          1 - parallel I/O inhibited
     Group member that performed BIND
     Dynamic SQL rules .....: Not specified - use rules for the plan Re-optimize SQL at execution time: No - access path determined at BIND time
     Defer prepare . . . . . . . . . Not specified - inherited from the plan Keep prepared dynamic SQL stmts : No - are destroyed at COMMIT
     Protocol for 3 part names . . . : D - uses DRDA
     Function resolved at . . . . . : 2012-07-28-08.53.25.045997
     Optimizer hint identifier . . . :
     Write group buffer pool pages . : Inheriting the value from the plan
     ROUNDING option used on last bind: Round Half Even
     Concurrent Access . . . . . . . Not specified - inherit from DB2 ZPARM
  *ADBPD
```

- Package information is followed by SQL statements
- Same navigational capability as table details:
  - Fully scrollable display
  - SAVE writes to a file
  - FIND and RFIND locate a value
  - Collapse and expand sections

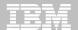

## Package Details – "DET"

```
Session A - [43 x 80]
File Edit View Communication Actions Window Help
ADBPD min ------ DSNA Details for object(s) -----
Command ===>
                                                          Scroll ===> CSR
Commands: SAVE
    SOL path for resolving UDT.UDF.SP:
    Precompiler related information:
      Timestamp of precompilation . : 2012-07-26-22.19.26.895780
      Consistency token in hex . . . : 193DB24715AFA908
      SQL escape character . . . . : ' (apostrophe)
      Decimal point character . . . : . (period)
      Host program language . . . . : PL/I
      Mixed character set . . . . : N
      Decimal 31 used . . . . . . . . No
      Katakana . . . . . . . . . . . . . . No
    Resource allocation information:
      Resources are released . . . . : At COMMIT
      Isolation level . . . . . : Cursor stability
   SQL statements in package: ADBA2MPE.ADB0.V10.2.0.0000000
    SQL in statement: 710
    CONNECT
      TO
        : P_LOCATION
                                                             Char (16)
    SOL in statement: 730
    CONNECT
    SQL in statement: 733
      DIAGNOSTICS
      CONDITION
        : PPPVVRRM
                                                             Var Char(8)
      = DB2_PRODUCT_ID
    SQL in statement: 737
    DECLARE
      C_TAB
  *ADBPD
                                                                          02/015
```

- SQL statements are formatted
- Host variable names are substituted into the statement
- Host variable data type information is included for informational purposes

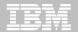

## **Change Management**

```
Session A - [43 x 80]
File Edit View Communication Actions Window Help
DB2 Admin --- Change Management (CM)
Option ===> _
   1 - Manage changes
                                                            DB2 System: DSNA
                                                            DB2 SQL ID: J148286
    2 - Manage masks
    3 - Manage ignores
                                                            CM Owner : ADB
    4 - Manage versions
    5 - Manage ID table
    6 - Report changes
    7 - Manage exclude specifications
    8 - Manage ignore changes specifications
  *ADB2C
                                                                             02/014
```

- "CM" is a set of capabilities for managing changes to DB2 objects
- Requires Admin and Object Compare
- Helps manage the change lifecycle
- Helps to coordinate changes

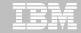

## **Change Management Processes**

- Register DBA-initiated modifications to DB2 objects
- Analyze Product decides how to implement the change
- Run Job to implement the change
- Recover Job to undo the change
- Promote Combine changes together
- **Import** Copy changes to other systems

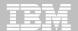

#### CM – Capture a "base version"

```
Session A - [43 x 80]
File Edit View Communication Actions Window Help
Command ===>
Change . . . : J148286.BACKUPDDL DEMO
Specify the following for run change:
Data set information:
  PDS for jobs . . . . . 'J148286.DSNA.RUN.JCL'
  Prefix for data sets . . J148286
Change reporting options . . . . NO (Yes/No)
Generate base version before run . . auto (No, Auto, User)
Generate base version after run . . auto (No, Auto, User)
Authorization Switch ID . . . . . . . SECADM Authorization ID . . . . . .
                                                   (SQLID to connect, blank, (NONE))
                                                                                   15/044
```

- Base version is an snapshot of the object definitions at a point in time
- Use normal CM processes
  - Register
  - Analyze
- At RUN time, decide to create a base version:
  - Before a change
  - After the change

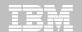

#### **CM** - Enhancements to rebuild object DDL

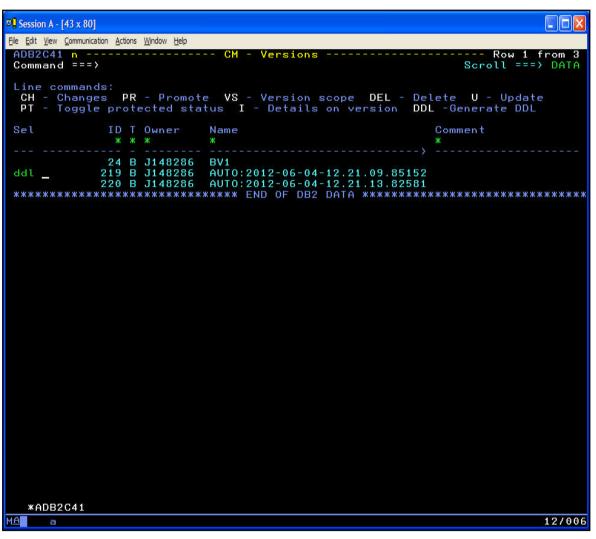

- Base versions are held in DB2 tables
- DDL line command produces a file with statements from the base version
- The statements will be written to a data set of your choosing
- Use ADBTEP2 to run the statements

#### **Agenda**

- DB2 Administration Tool V10.2
  - Table Details
  - Package Details
  - Change Management
- DB2 Object Comparison Tool V10.2
  - Save Compare results
  - Ignoring changes
  - Excluding objects
  - Masking enhancements

Customize using Tools Customizer for z/OS

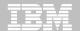

# **DB2 Object Comparison Tool**

```
Session A - [43 x 80]
File Edit View Communication Actions Window Help
 Option ===> _
                                        Specification Status:
   1 - Specify compare source (new)
                                         DDL file specified
     - Specify compare target (old)
                                         DB2 catalog extract specified
     - Specify compare masks
                                         Mask specified
     - Specify ignores
                                         Ignore changes specified
   5 - Generate compare job
                                         Generated
   W - Walk through steps 1 - 5 in sequence
   V - Generate job to extract version file from source only
   R - Reset all
   RS - Reset Source
   RT - Reset Target
   S - Save dialog
   M - Manage/Restore dialog
   MC - MultiCompare
   MR - Manage saved compare results
  *GOCMENU
                                                                     02/014
```

- Compare one set of objects to another
  - Source
  - Target
- Mask to reconcile naming differences
- Ignore to ignore certain changes
- Differences are written to a CHANGES file
- Extensive Reporting

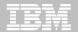

```
Session A - [43 x 80]
File Edit View Communication Actions Window Help
GOC5 re ---- Generate Compare Jobs
Option ===>
 Specify the following for DB2 Object Comparison Tool:
 Worklist information:
   Worklist name . . . . . . TEST
                                            (also used as middle qualifier in DSNs)
 Compare options:
    Suppress DROP of objects . YES
                                            (Yes/No)
    Suppress DROP of columns . NO
                                            (Yes/No)
    Suppress adding columns . . NO
                                            (Yes/No)
    Run SQLID . . . . . . . . . . .
                                            (Blank, an SQLID, or (NONE))
    Run Validate . . . . . . N
                                            (Validate, None)
    Allow implicit drop of
      excluded objects . . . .
                                            (Yes/No)
 Change reporting options . . YES
                                            (Yes/No)
 Save compare results . . . . YES
                                            (Yes/No)
 Data set information:
    PDS for jobs . . . . . . . OC.JCL
    Prefix for data sets . . . J148286
    Changes file data set name.
                                            (if Changes file is an existing PDS)
      Member name . . . . . .
 Options:
                                            (Yes/No)
    Generate online . . . . . NO
   Single compare job . . . YES
                                            (Yes/No)
                                            (default COMPARE )
    Member name . . . . . . . . COMPARE Generate apply jobs . . . YES
                                            (Yes, No, or (Delta) Change)
(Yes, No, or (Per) Process)
(default APPLY)
      Generate one job . . . YES

Member prefix . . . APPLY
      As work statement list . NO
                                            (Yes/No to append to work stmt list)
      Use customized util opts YES
                                            (Yes/No)
      Content of apply job(s) . ALL
                                            (All, DDL)
      Unload method . . . . . U
                                            (Unload, Parallel unload, HPU)
      Generate templates. . . . NO
                                            (Yes/No)
      Stop on conversion error, NO
                                            (Yes/No)
      Use DEFER YES . . . . . NO
                                            (Yes/No)
    Allow rotate parts . . . . NO
                                            (Yes/No)
    Retain GENERATED ALWAYS:
      For ROWID . . . . . . . . NO
                                            (Yes/No)
                                                                                19/033
```

- Write the contents of the REPORT DD into DB2 tables
- Dialogs exist to display the report
- Line commands and primary commands to exploit the information from the report

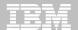

```
Session A - [43 x 80]
File Edit View Communication Actions Window Help
                                 Generate Compare Jobs
   ADB2C22 n ------ CM - Save Compare Results -
   Command ===>
   Owner . . . J148286 > (Optional, default is J148286, ? to lookup)
   Name . . . CHANGE TO PRODTABLE > (Required, ? to lookup)
   Comment . .
   Eligible for auto-delete . . _ (number of days, blank for no auto-delete
                                              (Yes/No)
    Generate online . . . . . NO
                                              (Yes/No)
    Single compare job . . . YES
                                              (Yes/No)
(default COMPARE )
(Yes, No, or (Delta) Change)
(Yes, No, or (Per) Process)
(default APPLY )
    Member name . . . . . . . . COMPARE Generate apply jobs . . . YES
      Generate one job . . . YES
Member prefix . . . . APPLY
      As work statement list . NO
                                              (Yes/No to append to work stmt list)
      Use customized util opts YES
                                              (Yes/No)
      Content of apply job(s) . ALL
                                              (All, DDL)
                                               (Unload, Parallel unload, HPU)
      Unload method . . . . . U
      Generate templates. . . . NO
                                              (Yes/No)
      Stop on conversion error, NO
                                              (Yes/No)
      Use DEFER YES . . . . . NO
                                              (Yes/No)
    Allow rotate parts . . . NO
                                              (Yes/No)
    Retain GENERATED ALWAYS:
      For ROWID . . . . . . . . . NO
                                              (Yes/No)
                                                                                    11/033
```

- Name each report to be saved
- Reports can be saved indefinitely or for a certain number of days

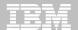

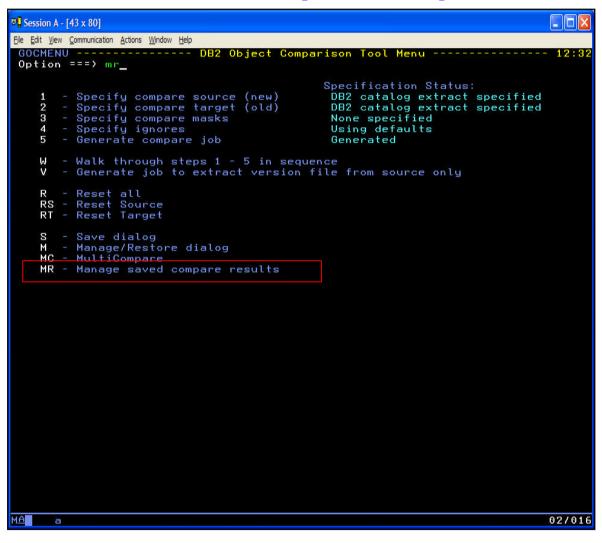

- Saved reports are written to DB2 tables
- New option in Compare to manage saved compare results

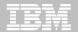

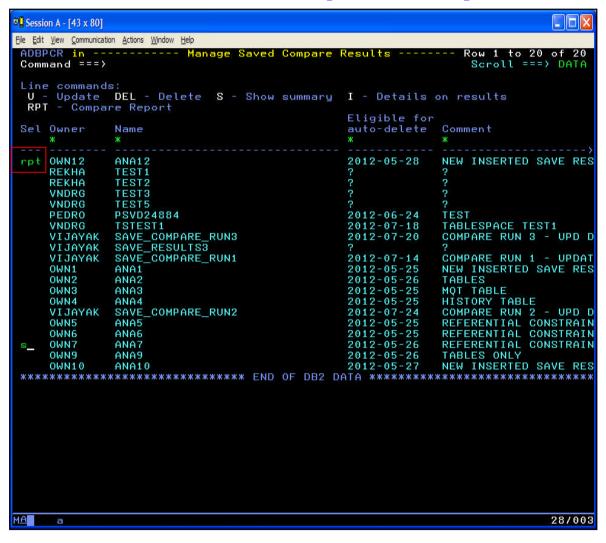

- Update, delete, show details on the saved report
- RPT line command to view the detail report
- S line command to look at only a summary

## **OC – Detail Compare Report**

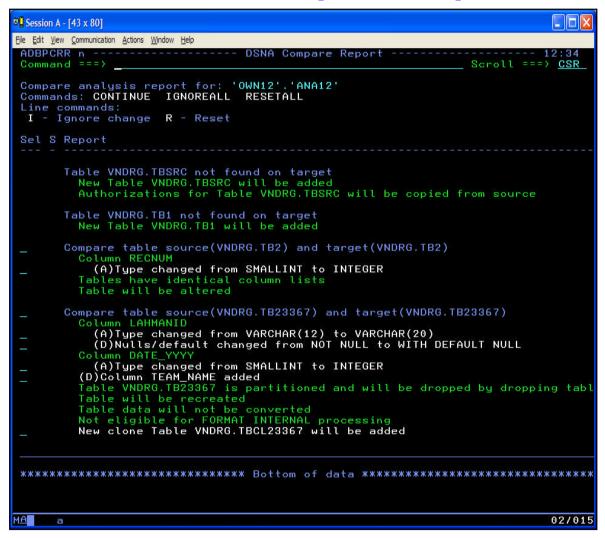

- RPT shows the same information as the REPORT DD
- Details of each attribute being changed
- Same navigational capability as table/package details:
  - Fully scrollable display
  - SAVE writes to a file
  - FIND and RFIND locate a value
  - Collapse and expand sections

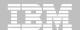

# **OC – Summary Compare Report**

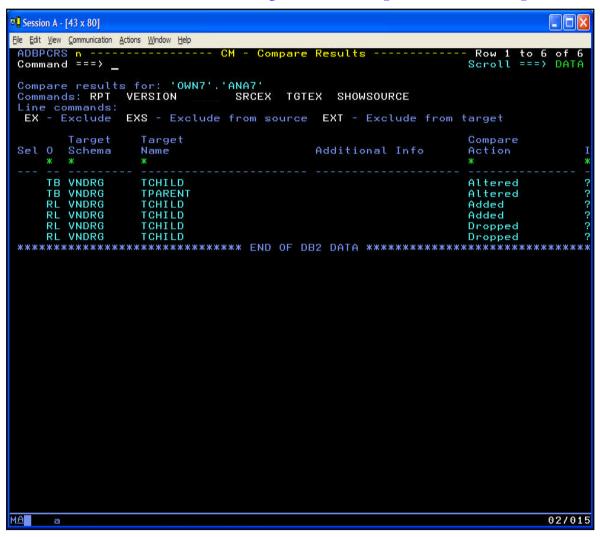

- Summary report shows which objects are being changed and how implemented
- SHOWSOURCE to toggle between source and target object names
- RPT to view the detailed report

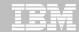

# OC - Too many changes being found?

- OC compares two objects and identifies differences
  - Differences are implemented as schema changes
- What if you do not want to implement one or more of the changes?
  - Modify the inputs to avoid the difference
  - Classic ignore option ignores an attribute change for all objects
  - New, "Ignore Changes" specification
- Ignore Changes specification more granular
  - Can ignore a specific change to a table
  - Can ignore a specific change to all or many tables
  - Can use wild-cards to cover many tables
- Ignored changes specification are held in DB2 tables
  - Ignored Changes Specification = "IC Spec"
  - Can reuse an IC Spec for different compare runs

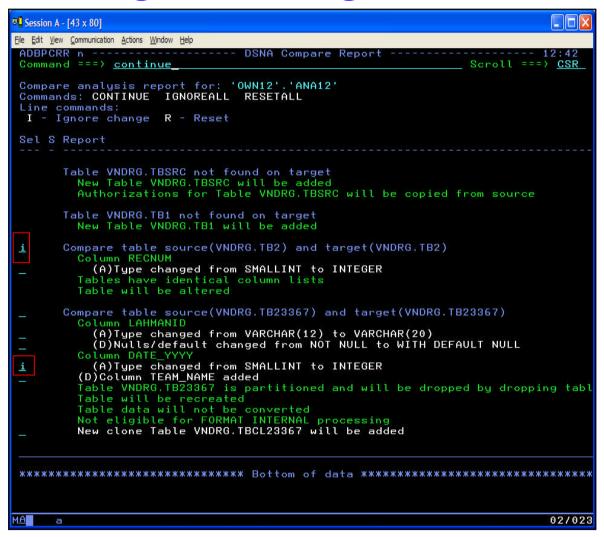

- Use the saved compare detail report
- Use the I line command to :
  - Ignore all changes to a table
  - Ignore a specific change to a table
- CONTINUE saves the "ICSpec"

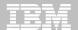

```
Session A - [43 x 80]
File Edit View Communication Actions Window Help
DB2 Admin -----
  DB2 Admin ------ CM - Create Ignore Specification
  Command ===>
  Owner . . . J148286 > (Optional, default is J148286, ? to lookup)
                                              > (Required, ? to lookup)
  Comment . . _
  Eligible for auto-delete . . (number of days, blank for no auto-delete
  *ADB2C22
                                                                           08/016
```

- Name each ignore specification
- ICSpecs can be saved indefinitely or for a certain number of days
- Set up an ICSpec once and reuse it – similar to masking and classic ignores

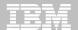

```
Session A - [43 x 80]
File Edit View Communication Actions Window Help
GOCMENU ----- DB2 Object Comparison Tool Menu ------
Option ===> 4_
                                           Specification Status:
   1 - Specify compare source (new)
                                            DB2 catalog extract specified
      - Specify compare target (old)
                                            DB2 catalog extract specified
   3 - Specify compare masks
                                            None specified
   4 - Specify ignores
                                            Using defaults
   5 - Generate compare job
                                            Generated
   W - Walk through steps 1 - 5 in sequence
   V - Generate job to extract version file from source only
   R - Reset all
   RS - Reset Source
   RT - Reset Target
   S - Save dialog
   M - Manage/Restore dialog
   MC - MultiCompare
   MR - Manage saved compare results
                                                                           02/015
```

 Ignore Specifications are <u>used</u> in the OC Ignores dialog

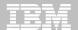

```
Session A - [43 x 80]
File Edit View Communication Actions Window Help
Compare ----- Specify Compare Ignores
Option ===>
 Ignore Fields Specification:
                                                 > (? to look up)
> (? to look up)
   Owner . .
  Name . .
  Data Set:
    Data Set Name . .
   Options:
    Edit Ignore Fields Specification . . . NO (Yes/No)
 Ignore Changes Specification:
  Display using a saved compare result . . YES (Yes/No)
     Saved Compare Results:
                                                 > (? to look up)
> (? to look up)
       Owner . . . . OWN12
       Name . . . . ANA12
                                                   (? to look up)
(? to look up)
  Name . . . IC1
  Edit Ignore Changes Specification . . . NO (Yes/No)
   *GOC4
                                                                                 02/019
```

- Can use both the classic ignores and the new IC Spec
- Specify which ICSpec to use
- Can optionally display and edit an IC Spec "merged" with a compare report

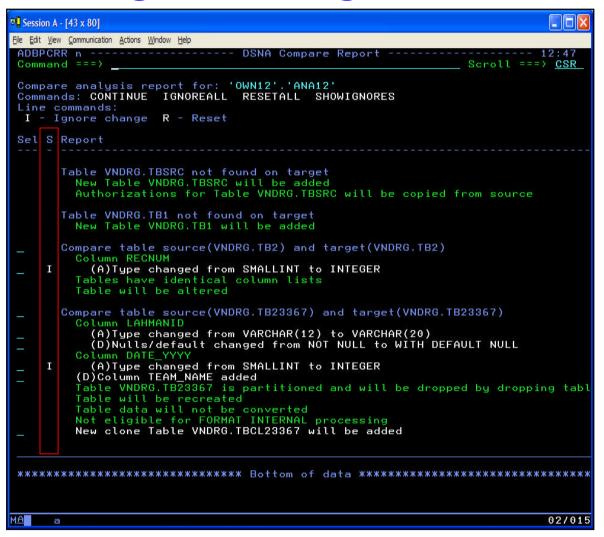

- When viewing a compare report with an ICSpec
  - Matched changes that will be ignored are already marked
  - Presents a "what if"
     view of using an
     ICSpec against a
     saved result without
     rerunning the
     compare
- Can add more ignores or remove the ignored change as needed

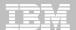

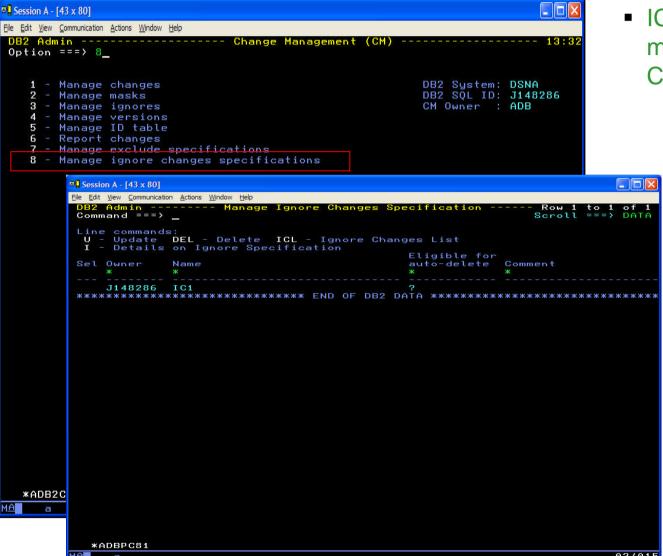

 ICSpecs can be managed outside of Compare

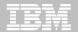

## OC – Too many objects being compared?

- OC compares two objects and identifies differences
  - Differences are implemented as schema changes
- What if more objects than desired or included?
  - Modify the inputs to remove unwanted objects
  - New, "Exclude Objects" specification
- Exclude objects specification
  - Can exclude source objects
  - Can exclude target objects
  - Can use wild-cards to exclude many objects
- Exclude specifications are held in DB2 tables
  - Can reuse an Exclude Spec for different compare runs

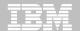

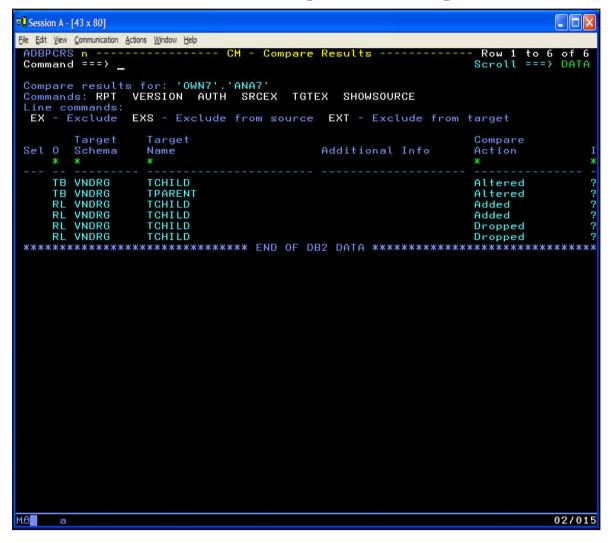

- Can populate an Exclude Specification from a Saved Compare summary report
- Summary report shows which objects are being encountered and changed
- EX, EXS and EXT line commands to exclude objects from both or either of the source or target

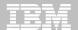

## **OC – Exclude Objects**

```
Session A - [43 x 80]
File Edit View Communication Actions Window Help
GOCMENU ----- DB2 Object Comparison Tool Menu ----
Option ===> 1_
                                            Specification Status:
   1 - Specify compare source (new)
                                             DB2 catalog extract specified

    Specify compare target (old)

                                             DB2 catalog extract specified
     - Specify compare masks
                                             None specified
   4 - Specify ignores
                                             Ignore changes specified
   5 - Generate compare job
                                             Generated
   W - Walk through steps 1 - 5 in sequence
   V - Generate job to extract version file from source only
   R - Reset all
   RS - Reset Source
   RT - Reset Target
   S - Save dialog
   M - Manage/Restore dialog
   MC - MultiCompare
   MR - Manage saved compare results
                                                                            02/015
```

- Exclude specifications are <u>used</u> in the OC source and target dialogs
- Can exclude source objects, target objects or both

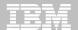

## **OC – Exclude Objects**

```
Session A - [43 x 80]
File Edit View Communication Actions Window Help
GOC1 re ------- Specify Compare Source ------
Option ===>
    1 - Source is from a DDL file
      - Source is from the DB2 catalog
      - Source is from a compare version file
    VS - Source is from the DB2 catalog and the objects are selected from
         a version scope
Exclude Specifications:
   Exclude Objects . . YES (Yes/No)
  Owner . . . . . . . . . <u>V</u>IJAYAK > (Optional, default is SCADCB60, ? to lookup Name . . . . . . . EXSPEC_TGT1 > (Required, ? to lookup)
                                                                                    15/026
```

 Specify to use an "Exclude Specification" when specifying the source or target objects

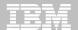

## **OC – Exclude Objects**

```
Session A - [43 x 80]
File Edit View Communication Actions Window Help
DB2 Admin ------ Change Management (CM) ------
Option ===> 7_
   1 - Manage changes
                                                        DB2 System: DSNA
                                                       DB2 SQL ID: J148286
   2 - Manage masks
   3 - Manage ignores
                                                        CM Owner : ADB
   4 - Manage versions
   5 - Manage ID table
   6 - Report changes
   7 - Manage exclude specifications
   8 - Manage ignore changes specifications

□ Session A - [43 x 80]

    File Edit View Communication Actions Window Help
     Option ===> _
        1 - Display exclude specifications
                                                               DB2 System: DSNA
DB2 SQL ID: J148286
        2 - Create an exclude specification
     Altered within
     Eligible for delete:
       Within . . .
Next . . . .
       *ADBPC7
```

 Exclude specs can be managed outside of Compare

© 2012 IBM Corporation

02/014

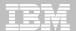

### **OC – Exclude Objects**

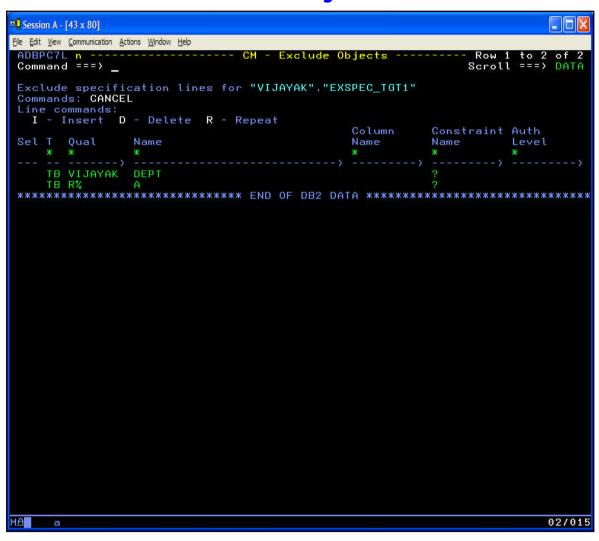

- Can specify individual objects
- Can use wild cards to cover multiple objects

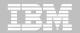

### OC – Ignore changes and Exclude Objects

#### Ignore changes

Can ignore [all] changes to a set of tables

#### Exclude objects

Can remove objects from participation in the compare run

### Both enhancements improve productivity

- Easily control what gets changed and what does not get changed
- Reuse the specifications for many compare scenarios

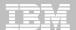

### **GEN – Exclude Objects**

```
Session A - [43 x 80]

    GFN can also use an

File Edit View Communication Actions Window Help
ADB2GEN n ------ DSNA Generate SQL from DB2 catalog ------ 13:09
                                                                                           Exclude Specification
Option ===>
 Generate SOL statements for database ADBDCHG
                                                            DB2 Sustem: DSNA
                                                           DB2 SQL ID: J148286
 SQL statement types to be generated from the DB2 catalog:
   CREATE DATABASE . . . . Y (Y,N)
CREATE TABLESPACE . . . Y (Y,N)
CREATE TABLE . . . . N (Y,N)
                                        GRANT access ON DATABASE . . Y (Y,N,A,R)
                                        GRANT access ON TABLESPACE . N (Y,N,A,R)

    DDL for objects in the

   CREATE TABLE . . . . . N (Y,N) GRANT access ON TABLE . . . N (Y,N,A,R) CREATE VIEW . . . . . N (Y,N,D) GRANT access ON VIEW . . . . N (Y,N,A,R)
                                        ALTER TABLE ADD FOREIGN KEY. N (Y,N,D)
                                                                                           Exclude Spec are
   CREATE INDEX . . . . . N (Y,N)
   CREATE SYNONYM . . . . N (Y,N)
                                        LABEL ON . . . . . . . . . N (Y,N)
   CREATE ALIAS . . . . . N (Y,N)
                                        COMMENT ON . . . . . . . . N (Y,N)
                                                                                           omitted from the DDL
   CREATE TRIGGER . . . . N (Y, N, D) REBIND PLAN/PACKAGE . . . N (Y, N, D)
                                        ALTER TABLE ACTIVATE CONTROL Y (Y,N)
   CREATE MASK . . . . . Y (Y,N)
   CREATE PERMISSION . . . Y (Y,N)
                                                                                           file
   CREATE STORAGE GROUP . . N (Y,N)
                                        GRANT use OF STORAGE GROUP . N (Y,N,A,R)
 New names/values for generated SQL: (leave blank to use current values)
                                         Run SQLID . . . . . . . .
   Object schema . . . . .
   Object grantor . . . . .
   Alloc TS size as . . . DEFINED
                                          (DEFINED, USED, or ALLOC)
   Database name . . . . .
   Storage group for TS . .
                                         Storage group for IX . . .
   Target DB2 version . . .
                                          (Current DB2 version: 1015)
   Use Masking . . . . . NO
Use Exclude Spec . . . YES
                                          (Yes/No)
                                          (Yes/No)
   Generate catalog stats . NO
                                          (Yes/No/Only)
     Target cat qualifier .
                                          (Default is SYSIBM)
     Statistics tables . . ALL
                                          (All or Select. Default is All)
   Include DB2 pending chgs NO
                                          (Yes/No/Alter/Only)
 SQL output data set
                       DB2 Admin ------ Specify Exclude Specification
   Add to a WSL . .
   Data set name .
                       Exclude Specification Table Entry:
     Data set dispos
                          Owner . . . .
                                                                       (? to look up)
   Execution mode .
                                                                      (? to look up)
                          Name .
   Commit statements
                        Options:
   DB2 defaults hand
                         Edit Exclude
   Prompt to run SQL
                                                                   (Yes/No)
                          Spec . . . . NO
 DB2 Command output
```

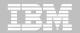

### Masking – What is a mask?

• Inform the product of your naming conventions

Convert a naming convention to another

 Allows you to specify how a source object "matches up" to a target object

Owner differences: TESTDBA vs PRODDBA

Name differences: TESTPAYROLL vs PRODPAYROLL

 Used in GEN, WSL Cloning, MIG and Object Comparison Tool

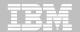

### Masking - Object specific masking

- Prior to this enhancement:
  - Masking applies to all objects matching the mask
    - TBNAME:ABC\*,DEF\*
      - All tables named ABC\* would be masked to DEF\*
- With this enhancement:
  - Masking can be applied only to a subset of objects
    - Only objects matching the specification will qualify:
      - TBNAME:QUALX.ABCTB1:ABC\*,DEF\*
        - > Table QUALX.ABCTB1 is masked to QUALX.DEFTB1
        - > Table QUALX.ABCTB2 would not be masked
    - Can use wild-cards as well
      - TBNAME:QUALX.ABCTB\*:ABC\*,DEF\*
        - > Table QUALX.ABCTB2 would also be masked

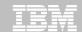

# Masking - Object specific masking

Mask type
 Object-specific mask format

ALNAME
 ALNAME:schema\_name.alname:current\_alname,new\_colname

ALSCHEMA ALSCHEMA:alias\_schema.alias\_name:current\_alschema,new\_alschema

COLNAME
 COLNAME:schema\_name.table\_name:current\_colname,new\_colname

CONSNAME CONSNAME:tbschema.tbname:current consname,new consname

DBOWNER
 DBOWNER:database name:current dbowner,new dbowner

DBRMNAME
 DBRMNAME:stpschema.stpname:current dbrmname,new dbrmname

GRPNAME GRPNAME:dbname:current\_grpname,new\_grpname

IXBPNAME
 IXBPNAME:ixschema\_name.index\_name:current\_bpname,new\_bpname

IXNAME IXNAME:ixschema name,ixname:current ixname,new ixname

IXOWNER
 IXOWNER:ixschema name.index name:current ixowner,new ixowner

IXSCHEMA: index schema.index name:current ixschema,new ixschema

IXSGNAME IXSGNAME:ixschema.indexname:current ixsgname,new ixsgname

LOCATION
 LOCATION:schema\_name.obj\_name:current\_location,new\_location

MKNAME MKNAME:schema.maskname:current\_maskname,new\_maskname

MKSCHEMA MKSCHEMA:schema.maskname:current schema,new schema

WINDOFILIMA WINDOFILIMA.SCHEITIA.HIASKIIAITIE.CUITETIL\_SCHEITIA,HEW\_SCHEITIA

PGMNAME
 PGMNAME:stpschema.stpname:current\_pgmname,new\_pgmname

PKGNAME:collection\_id.pkgname:current\_pkgname,new\_pkgname

PMNAME PMNAMEschema.pmname:current\_pmname,new\_pmname

PMSCHEMA
 PMSCHEMA:schema.pmname:current\_pmschema,new\_pmschema

More...

**PKGNAME** 

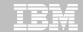

# Masking - Object specific masking

SEQNAME
 SEQNAME:seq\_schema.seq\_name:current\_seqname,new\_seqname

SEQSCHEMA
 SEQSCHEMA:seq\_schema.seq\_name:current\_seqschema,new\_seqschema

STPNAME
 STPNAME:stp\_schema.stp\_name:current\_stpname,new\_stpname

STPSCHEMA
 STPSCHEMA:stp\_schema.stp\_name:current\_stpschema,new\_stpschema

SYNNAME
 SYNNAME:synowner.synname:current syname,new syname

SYNOWNER
 SYNOWNER:synowner.syname:current\_synowner,new\_synowner

TBNAME
 TBNAME:tbschema name.tbname:current tbname,new tbname

TBOWNER
 TBOWNER:tbschema name.tb name.current tbowner,new tbowner

TBSCHEMA
 TBSCHEMA:tb\_schema.tb\_name:current\_tbschema,new\_tbschema

TGNAME TGNAME:tgschema.tgname:current\_tgname,new\_tgname

TGSCHEMA
 TGSCHEMA:tgschema.tg\_name:current\_tbschema,new\_tgschema

TSBPNAME
 TSBPNAME:db\_name.ts\_name:current\_tspbname,new\_tsbpname

- TSNAME TSNAME:db\_name.tsname:current\_tsname,new\_tsname

TSOWNERTSOWNER:db\_name.ts\_name:current\_tsowner,new\_tsowner

TSSGNAME
 TSSGNAME:db\_name.ts\_name:current\_tssgname,new\_tssgname

UDFNAME
 UDFNAME:udfschema.udfname:current\_udfname,new\_udfname

UDFSCHEMA
 UDFSCHEMA:udf\_schema.udfname:current\_udfschema,new\_udfschema

- UDTNAME UDTNAME:udtschema.udtname:current\_udtname,new\_udtname

UDTSCHEMA
 UDTSCHEMA:udt schema.udtname:current udtschema,new udtschema

VCATNAME
 VCATNAME:schema.obj\_name:current\_vcatname,new\_vcatname

- VWNAME VWNAME:vwschema.vwname:current\_vwname,new\_vwname

- VWSCHEMA:vwschema.vwname:current\_vwschema,new\_vwschema

- WLMENV WLMENV:udfschema.udfname:current\_wlmenvname.new\_wlmenvname

**IBM** Confidential

### **Agenda**

- DB2 Administration Tool V10.2
  - Table Details
  - Package Details
  - Change Management
- DB2 Object Comparison Tool V10.2
  - Save Compare results
  - Ignoring changes
  - Excluding objects
  - Masking enhancements
- Customize using Tools Customizer for z/OS

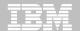

### TCz - Tools Customizer for z/OS

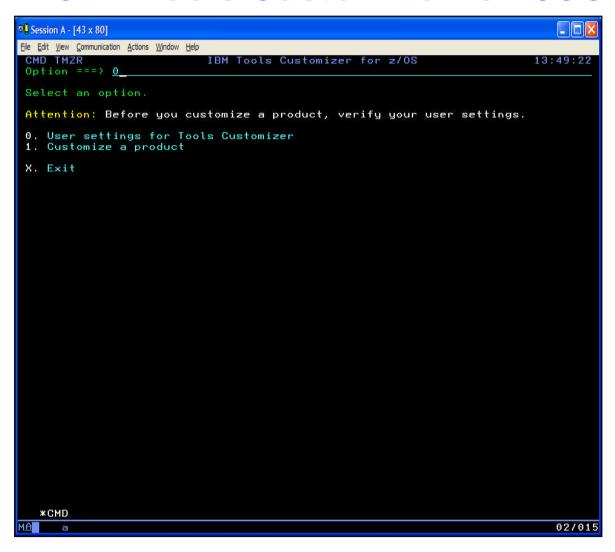

- A common install tool for IM Tools
  - Post-SMPE tool
- Framework to simplify installing multiple products, across multiple subsystems
- Maintain site values in one place
- Build customized JCL

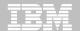

# TCz – User settings (option 0)

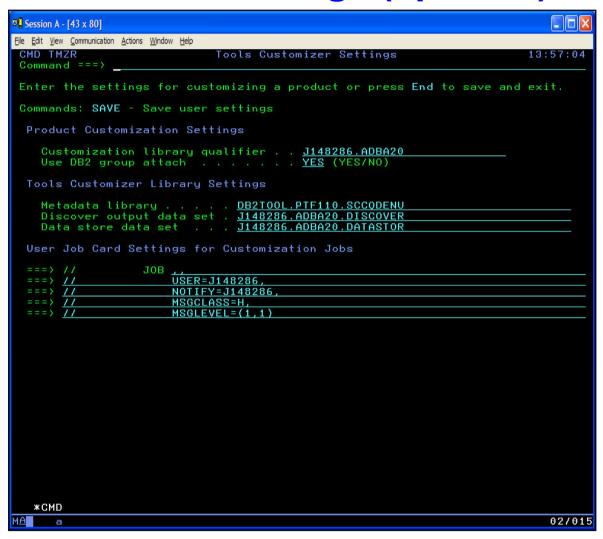

- Specify where to write the customized jobs
- Specify input data set for TCz metadata
- Specify output discover and data store data sets (holds your installation values)
- Specify job card settings

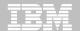

### TCz – Product metadata library

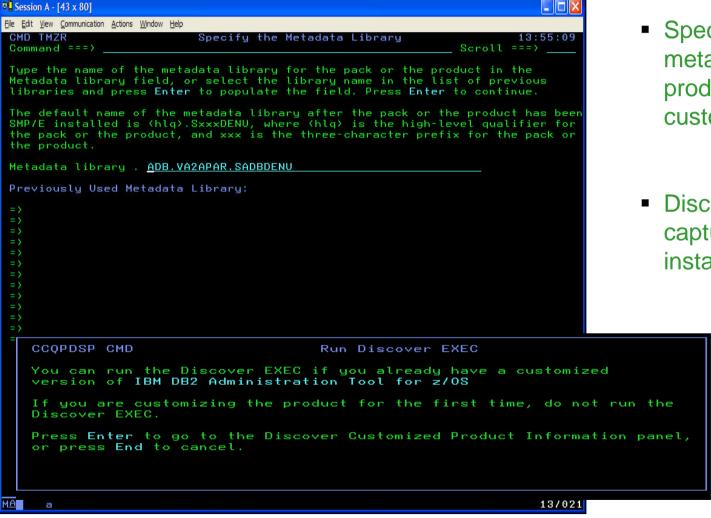

 Specify the input metadata library for the product being customized

 Discover helps to capture your existing installation values

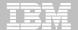

#### TCz - Discover

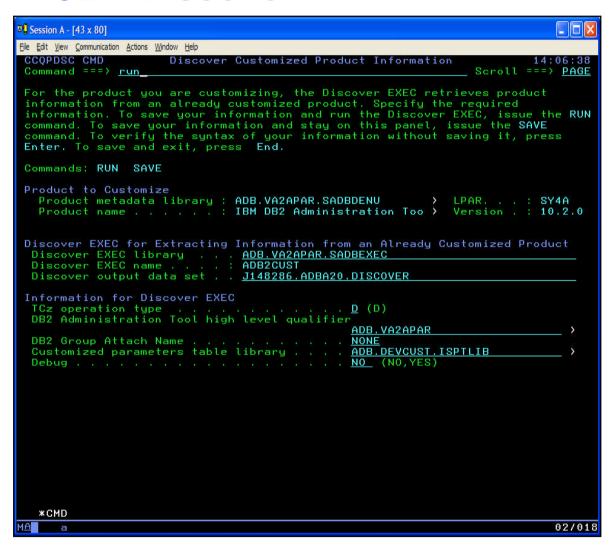

- A product can discover information from an existing install
- Provide information and use "RUN" to discover the values

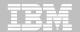

### TCz – Associate a product and subsystems

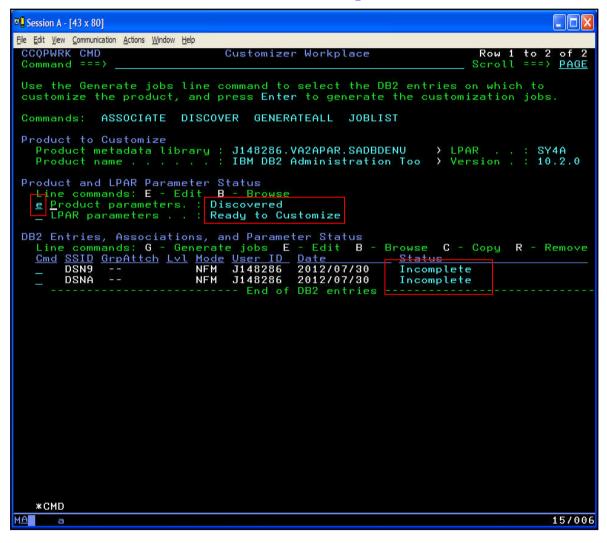

- "Associate" ties together a product and its use on a DB2 subsystem
- TCz lists the status of the product and each
   DB2 associated with it
- Use Edit to provide values for each of product, LPAR and each DB2

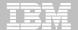

### TCz – Edit product parameters

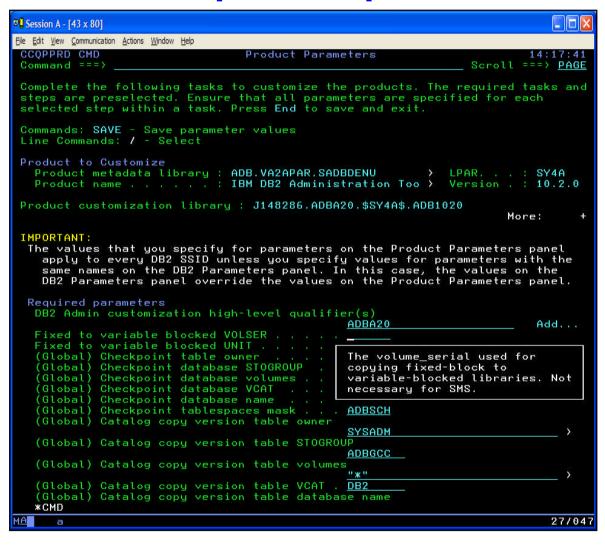

- Each parameter is described and has field-level help
- Initial values come from discover or product defaults

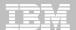

### TCz – Ready to customize

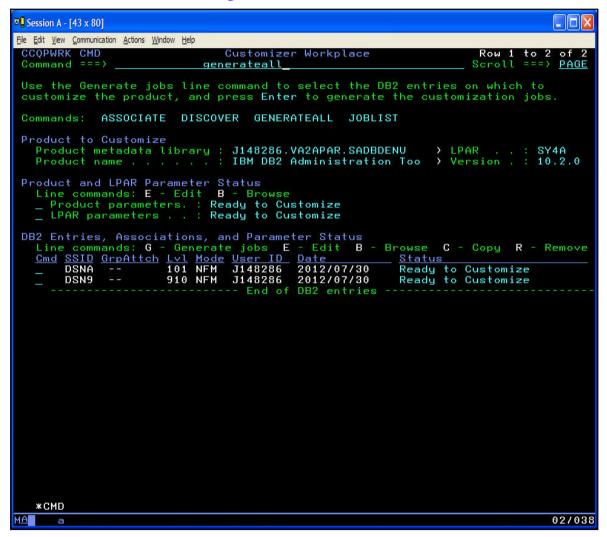

Everything is now
 "Ready to Customize"
 (all necessary values are known)

 Use GENERATEALL or Generate per DB2 to generate the batch jobs to customize for each subsystem

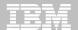

### TCz - Customized jobs are built

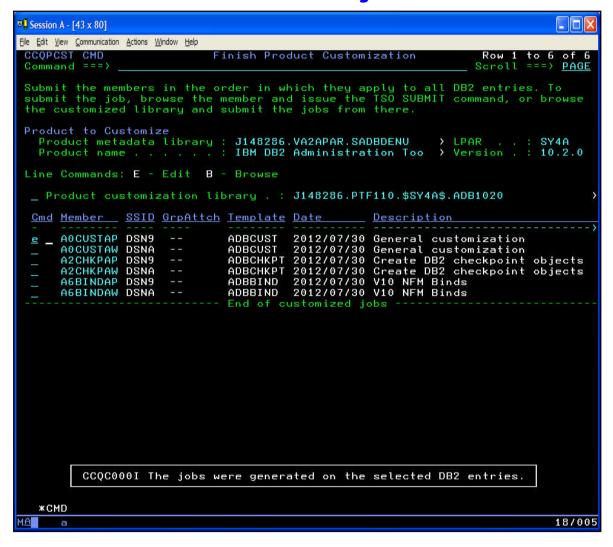

Edit and submit in the sequence presented

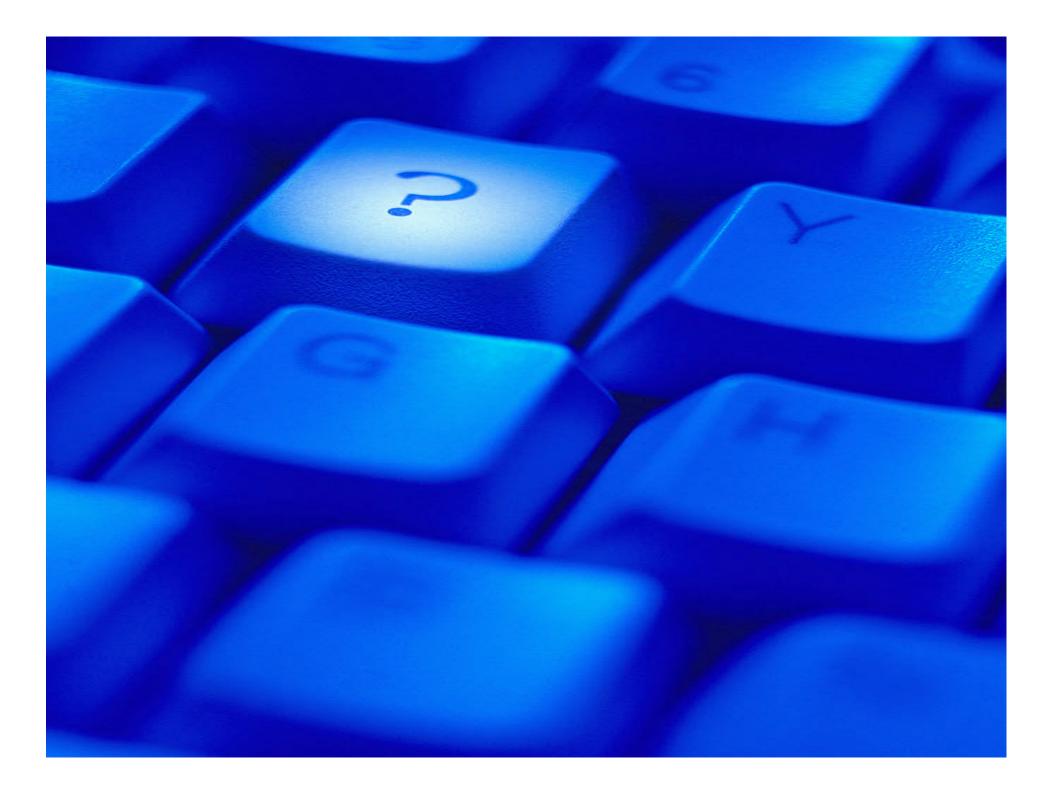

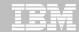

#### **Contact & References**

- DB2 Administration Tool for z/OS
  - <a href="http://www-01.ibm.com/software/data/db2imstools/db2tools/db2admin/">http://www-01.ibm.com/software/data/db2imstools/db2tools/db2admin/</a>
- DB2 Object Comparison Tool for z/OS
  - http://www-01.ibm.com/software/data/db2imstools/db2tools/db2object-compare/

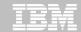

### Thank You for Joining Us today!

- Go to <a href="https://www.ibm.com/software/systemz/events/calendar">www.ibm.com/software/systemz/events/calendar</a> to:
  - ▶ Replay this teleconference
  - Replay previously broadcast teleconferences
  - Register for upcoming events